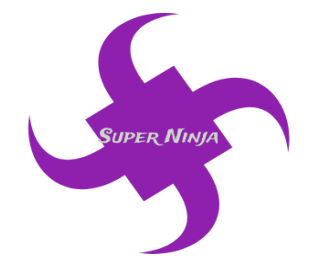

**16/10/2018 Version 3.0**

# **Maintenance Document**

**Team Name:** Super Ninja **Team Number:** TA342

#### **Team Members:**

Ram Purmessur Songnan Lin Jizhou Wang Lu Chen

# **Version Changing History**

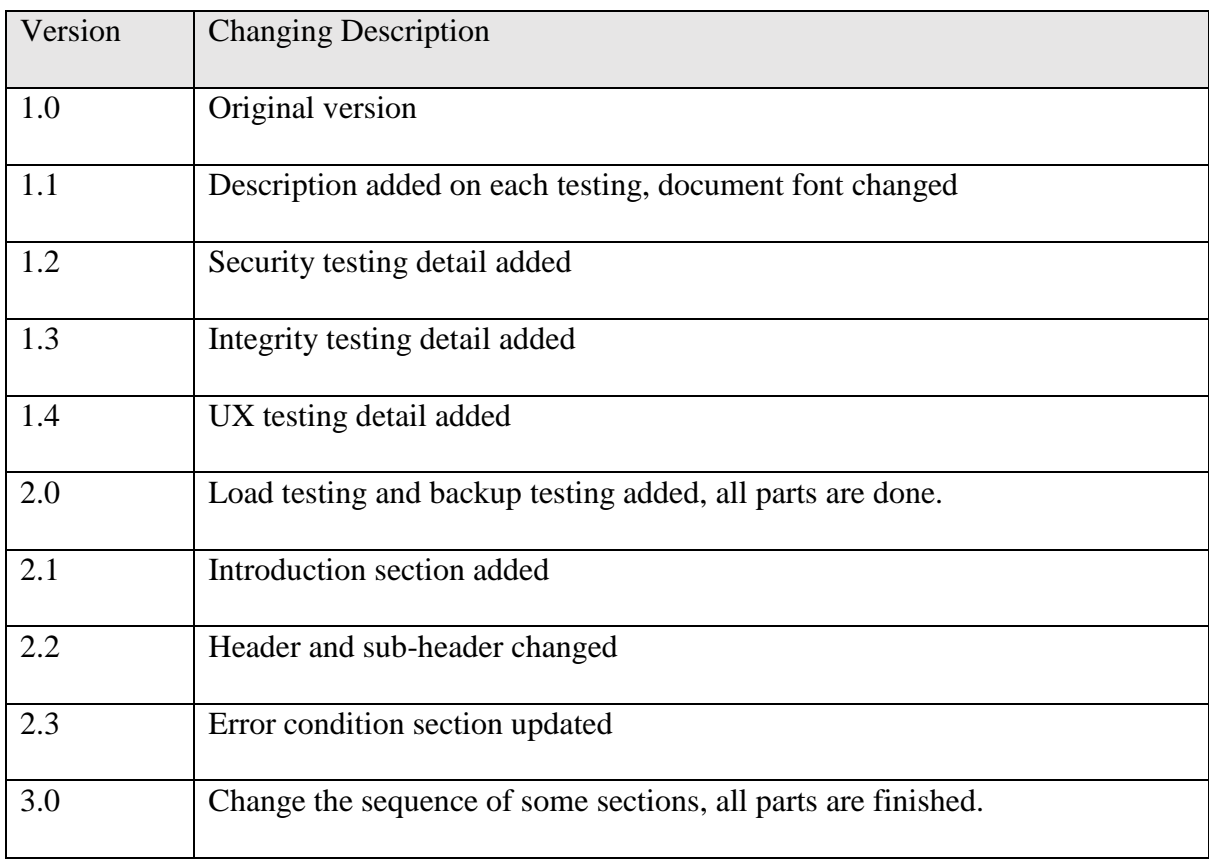

# **Table of Contents**

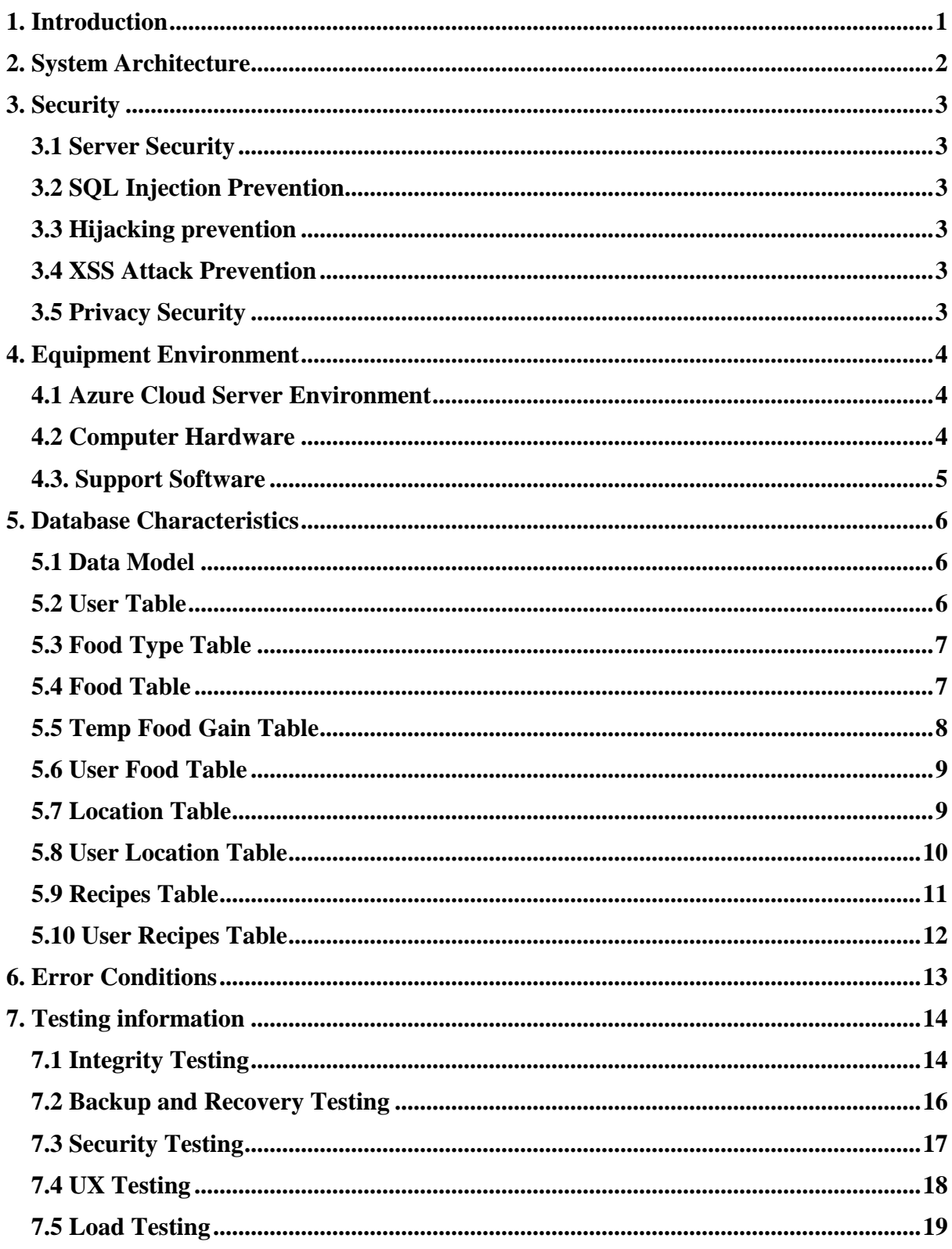

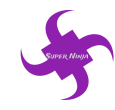

## <span id="page-3-0"></span>**1. Introduction**

The website URL: [https://www.sugarbattle.tk](https://www.sugarbattle.tk/)

The aim of our product is to provide a platform for parents with obesity or overweight children aged from 5 to 12 and help parent track their children's daily sugar intake as well as make the children healthy.

Team 'SuperNinja' website provides different functions for users and the main function is sugar calculator. Sugar calculator allows users to calculate much sugar in different snacks and drinks as well as help parent to know the total amount of sugar their children have taken every day. A map function combined with weather forecast function are also on the website to help users to find nearby parks or playgrounds. This will help them plan activities for their children. Healthy recipe function will give users some ideas on how to cook healthy food for their children. Sign in and sign up functions allow user to have a account on the website and use the account to track the sugar intake and activities plans.

In addition, the website provides information on how to differentiate obesity and overweight, the risk of over sugar intake and the overweight/obesity issues in Australia. This information section is to educate parents the issue of obesity and overweight and the importance of keeping their children from those issues.

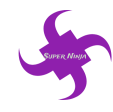

# <span id="page-4-0"></span>**2. System Architecture**

Team 'SuperNinja' website is a .Net MVC application whose structure contains several parts as follow:

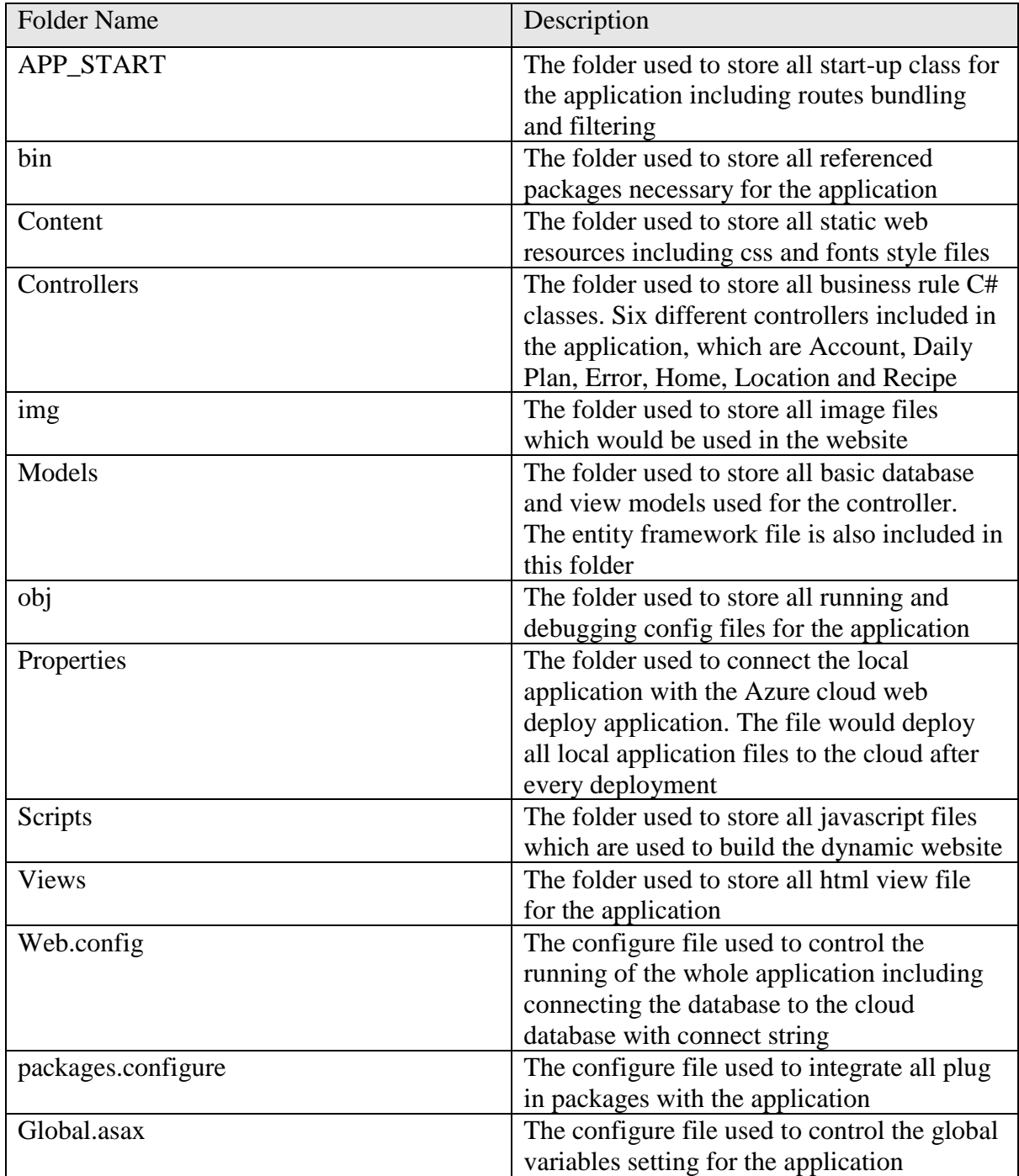

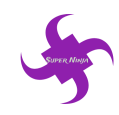

## <span id="page-5-0"></span>**3. Security**

#### <span id="page-5-1"></span>**3.1 Server Security**

The whole system is configured on Microsoft Azure cloud server with secure stream. The port 22 for SSH is closed so no SSH connections are allowed for users to access to the system. However, port 3389 is opened instead, to allow users to remotely access the system. RDP remote desktop connection service is provided by the Azure cloud server, so users can use remote desktop to visit the system. The RDP service requires users to authenticate themselves before they can get an access to the system. The username as well as the password for the system should be kept as secret and the password should be complex enough to prevent from breaking.

#### <span id="page-5-2"></span>**3.2 SQL Injection Prevention**

SQL server is configured on the Azure cloud server and only allow connections from the Azure server. Users who has the access to cloud servers can connect to the database only. People who are not on the users list cannot visit the database. Data encryption are used on the connection channel of the database, data translation is secure in this case.

#### <span id="page-5-3"></span>**3.3 Hijacking prevention**

SSL certificates are utilized on the website to generate the HTTPS service. Port 443 is opened for the HTTPS service, and SSL certificate are added on the website to encrypt sessions. Connections toward the website are kept as private and trust is established between server and visitor with the utilization of SSL certificates.

#### <span id="page-5-4"></span>**3.4 XSS Attack Prevention**

The whole website is developed by using C# with ASP.Net. Although the website allowed users to enter and store data on the activity's description page, either SQL injection or XSS is impossible to be successful on the website because the developing language itself has already prevent those attack from happening.

#### <span id="page-5-5"></span>**3.5 Privacy Security**

Sign in and sign up function are provided by the system to allow user to have a complete function on the website. The website will not ask users to store any personal data on the website, so it is not necessary to concern the privacy issues. In addition, users are asked to set a complex password which contains at least 8 characters with letters and digits. The password text will be hashed before it is sent to the server and if the password is matched on the system, user can login successfully.

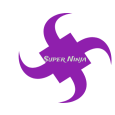

## <span id="page-6-0"></span>**4. Equipment Environment**

#### <span id="page-6-1"></span>**4.1 Azure Cloud Server Environment**

The whole website is hosted on the Microsoft Azure cloud server and resources group are created on the hosting server. SQL server with a SQL database is a essential part of the resources group because it response for the data store of the website. A Windows system virtual machine is required for the operation of the whole website as well as services. Network interface as well as public IP address are attached on the resources group to allow publication of the websites.

| Show hidden types $\bigoplus$<br>9 items           |                        |                              |                     |                           |          |
|----------------------------------------------------|------------------------|------------------------------|---------------------|---------------------------|----------|
| NAME <sup>1</sup>                                  | TYPE 1                 | <b>RESOURCE GROUP</b><br>T.U | LOCATION 1          | <b>SUBSCRIPTION 1</b>     |          |
| sol, iedb                                          | SQL server             | <b>ieResourceGroup</b>       | Australia Southeast | <b>Azure for Students</b> | $\cdots$ |
| sugarbattle (iedb/sugarbattle)<br>sou              | SOL database           | <b>ieResourceGroup</b>       | Australia Southeast | <b>Azure for Students</b> | $\cdots$ |
| ieresourcegroupdiag721                             | Storage account        | <b>ieResourceGroup</b>       | Australia Southeast | <b>Azure for Students</b> |          |
| $\langle \cdot \cdot \rangle$ ieResourceGroup-vnet | Virtual network        | <b>ieResourceGroup</b>       | Australia Southeast | <b>Azure for Students</b> | $\cdots$ |
| $\bullet$<br>ieVM                                  | Virtual machine        | <b>ieResourceGroup</b>       | Australia Southeast | <b>Azure for Students</b> | $\cdots$ |
| ieVM_OsDisk_1_d4c355ea8a384b6186324cd0b48392ab     | <b>Disk</b>            | <b>IERESOURCEGROUP</b>       | Australia Southeast | <b>Azure for Students</b> |          |
| м<br>ievm43                                        | Network interface      | <i>ieResourceGroup</i>       | Australia Southeast | <b>Azure for Students</b> | $\cdots$ |
| ieVM-ip                                            | Public IP address      | <i>ieResourceGroup</i>       | Australia Southeast | <b>Azure for Students</b> |          |
| ieVM-nsg                                           | Network security group | <b>ieResourceGroup</b>       | Australia Southeast | <b>Azure for Students</b> | $\cdots$ |

Figure 1 Sugarbattle serves structure on Azure cloud

#### <span id="page-6-2"></span>**4.2 Computer Hardware**

This part will state the computer hardware requirement on which the software is hosted. The server is configured on the Azure cloud server, but it is also feasible to configure a server on the local like most large companies do. The computer hardware should at least satisfy the requirement shown on the table below, otherwise it could have a compatible issue or running issue on the server.

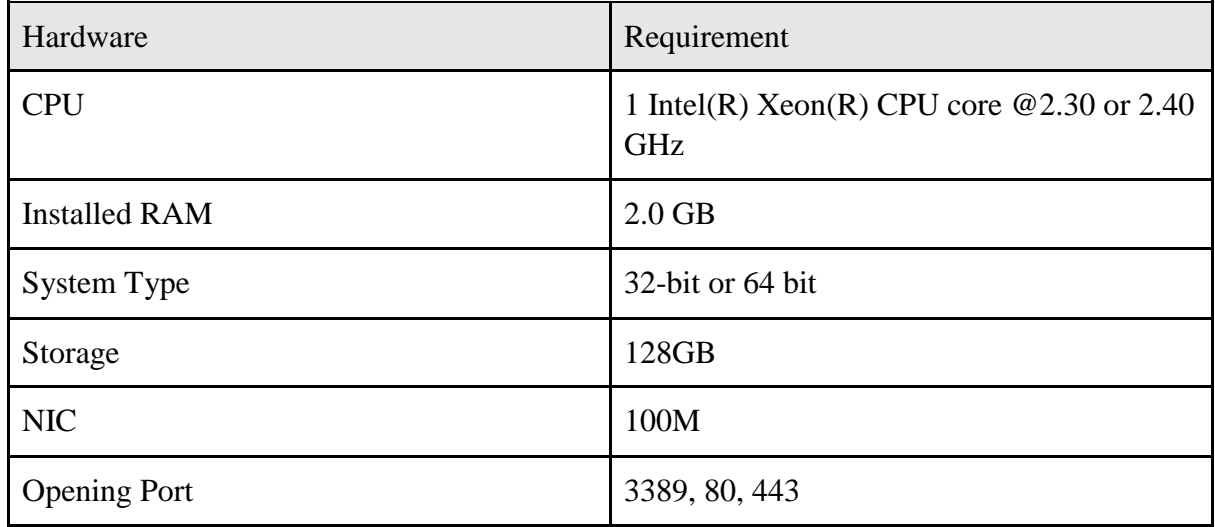

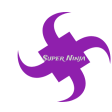

#### <span id="page-7-0"></span>**4.3. Support Software**

Support software are software that required to be installed on the computer or severs which will ensure the website running correctly. Support software for maintaining and operating the system are listed below:

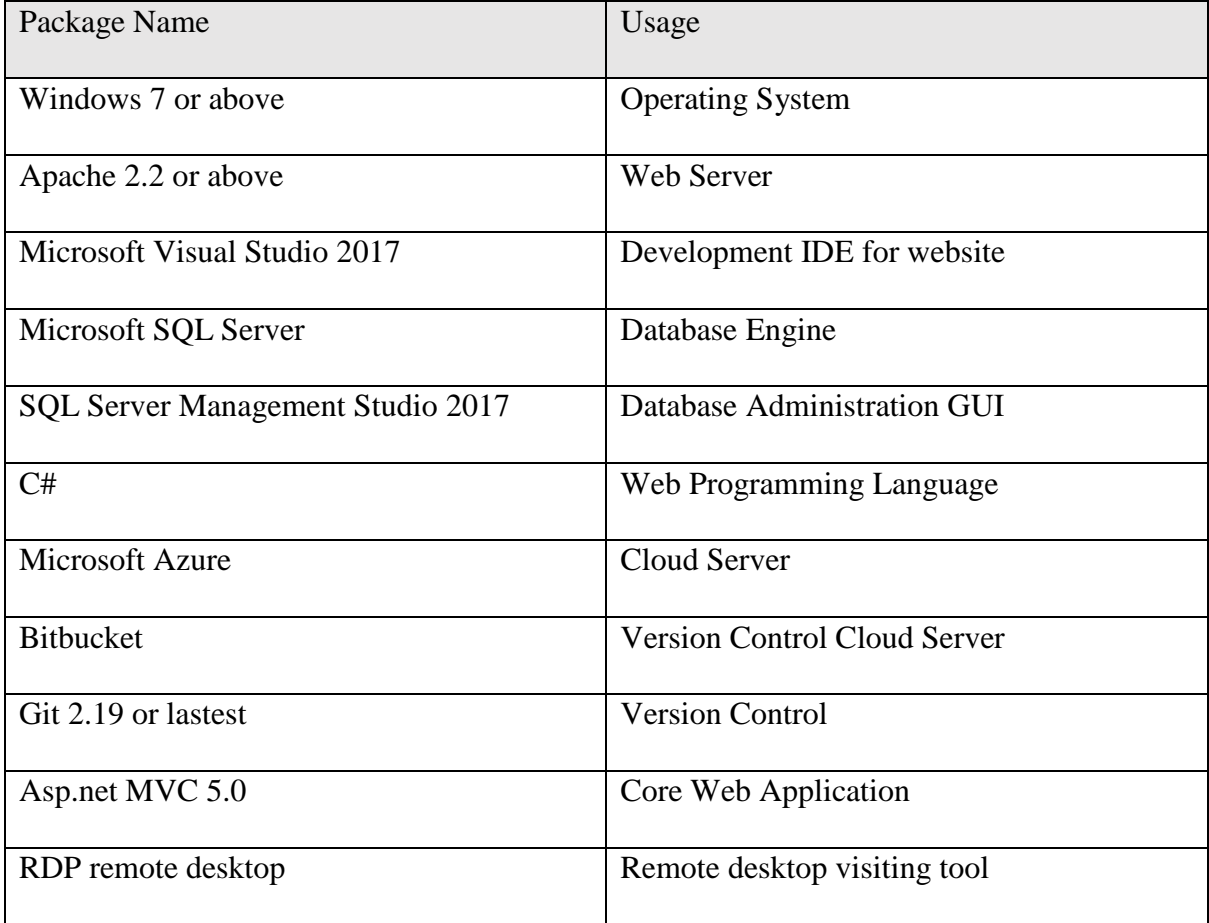

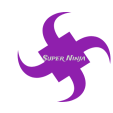

## <span id="page-8-0"></span>**5. Database Characteristics**

The web application use the relational database for the main framework. The database name is 'sugarbattleEntities' which is stored on the Microsoft Azure SQL cloud server, in the same machine group of the main web application. There are nine entities in the database which are connected with each other.

#### <span id="page-8-1"></span>**5.1 Data Model**

The ER-diagram below shows relationships between all tables within the database.

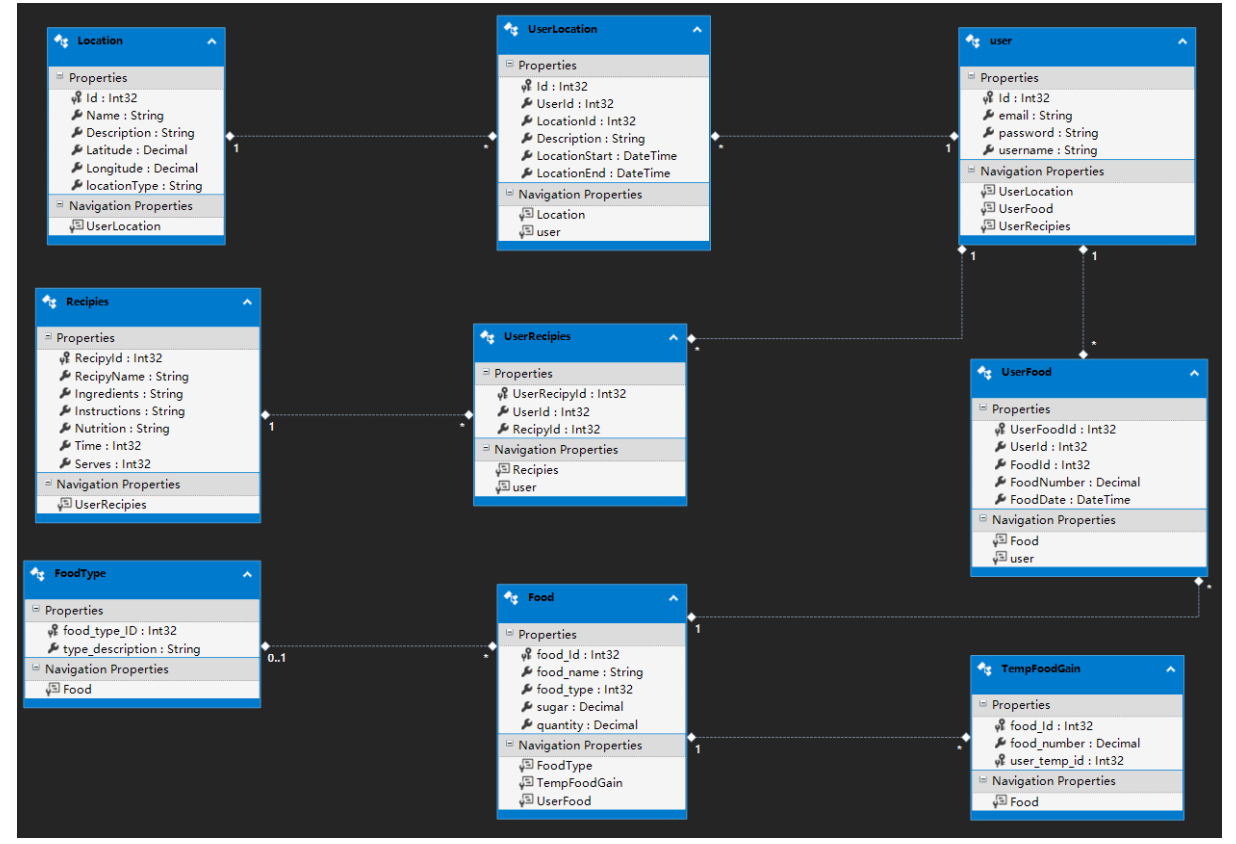

Figure 1 Detailed ER-Diagram for the System

#### <span id="page-8-2"></span>**5.2 User Table**

'User Table' is used to record all users in the application to record their email address, hashed password and username. Its details are shown as the table below:

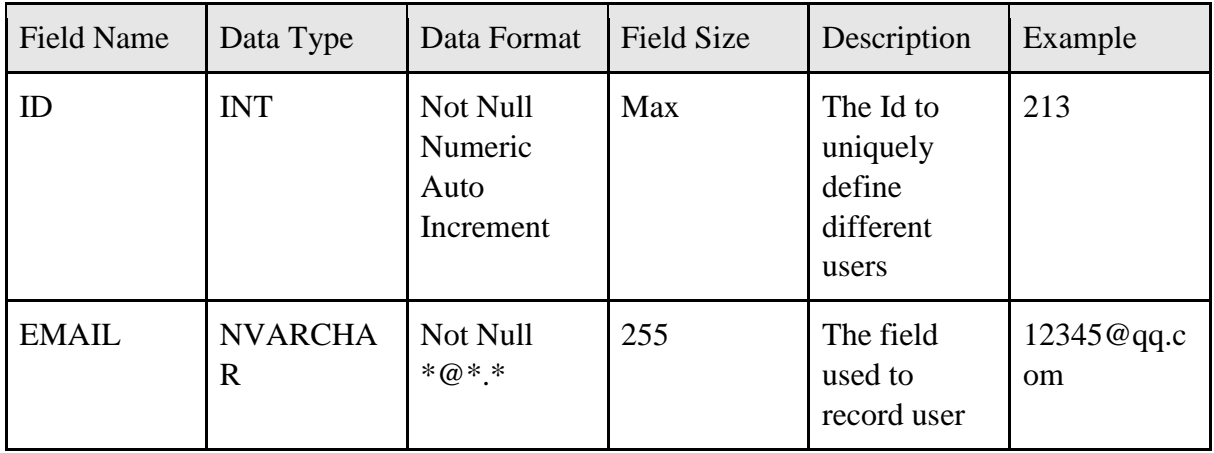

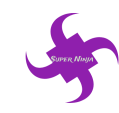

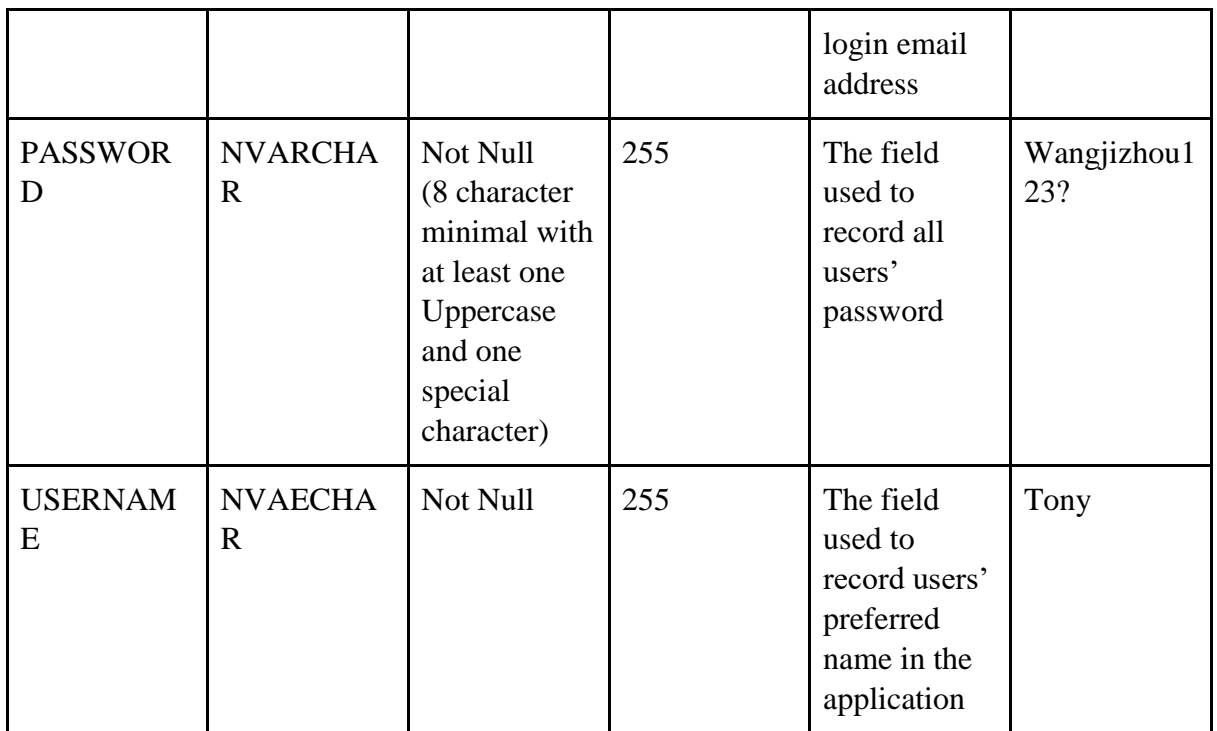

#### <span id="page-9-0"></span>**5.3 Food Type Table**

'Food Type Table' is utilized to record all food types presented in the module of sugar calculator. Its details are shown as the table below:

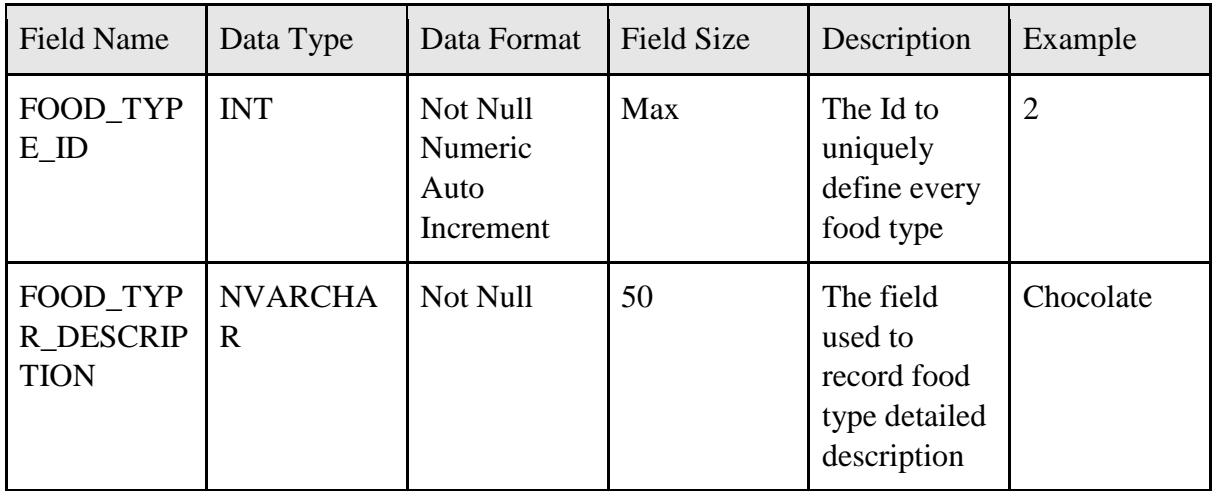

#### <span id="page-9-1"></span>**5.4 Food Table**

'Food Table' is built to record all foods presented in the module of sugar calculator. Its details are shown as the table below:

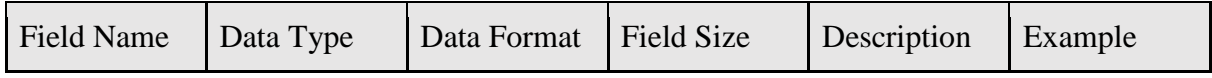

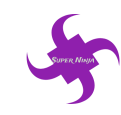

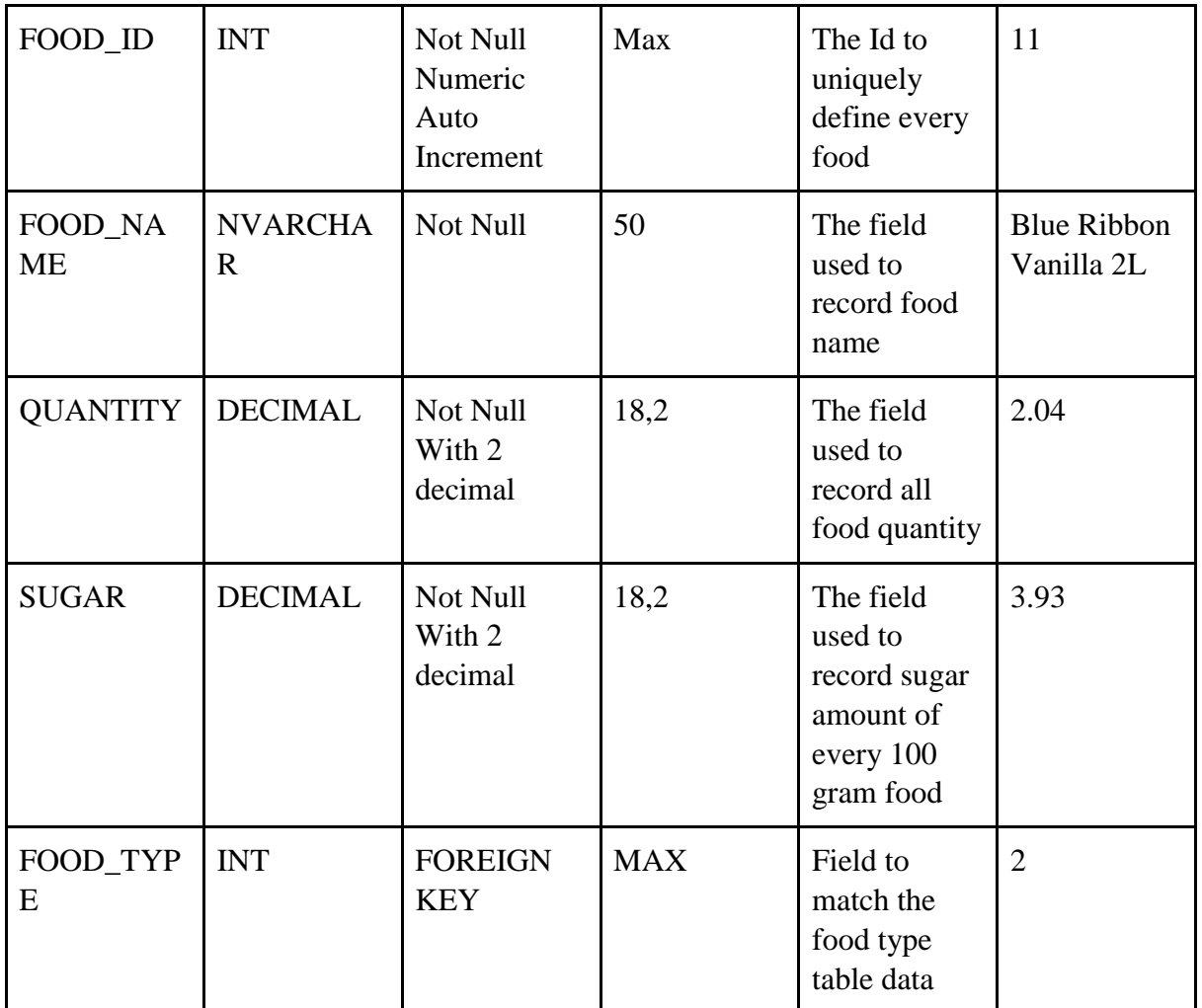

#### <span id="page-10-0"></span>**5.5 Temp Food Gain Table**

'Temp Food Gain Table' is a table to record all temp food records presented chosen by the user before log in the application in the module of sugar calculator. This table would be truncated regularly in order to clear all redundant data. Its details are shown as the table below:

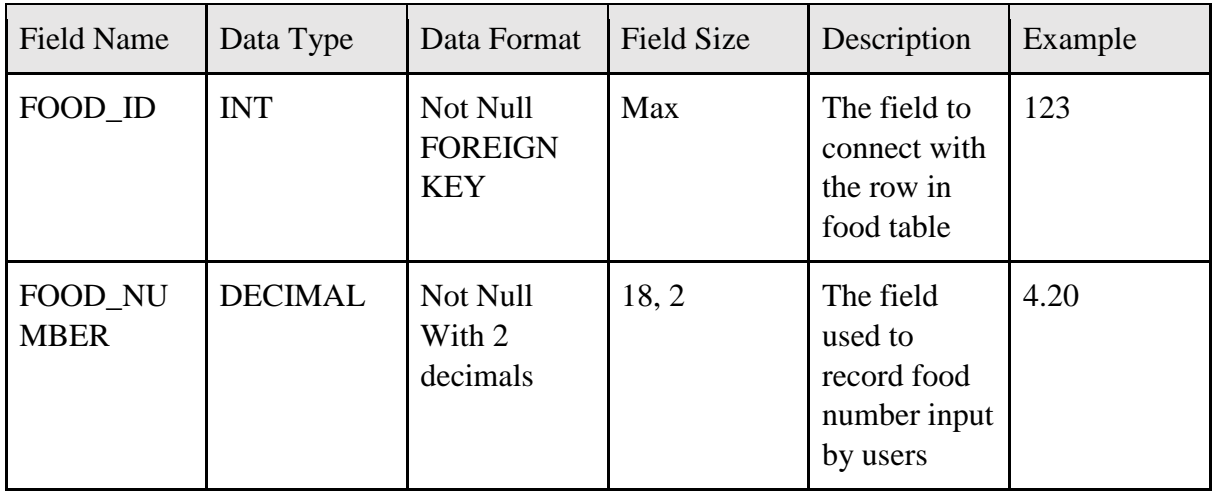

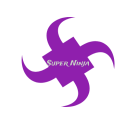

SuperNinja

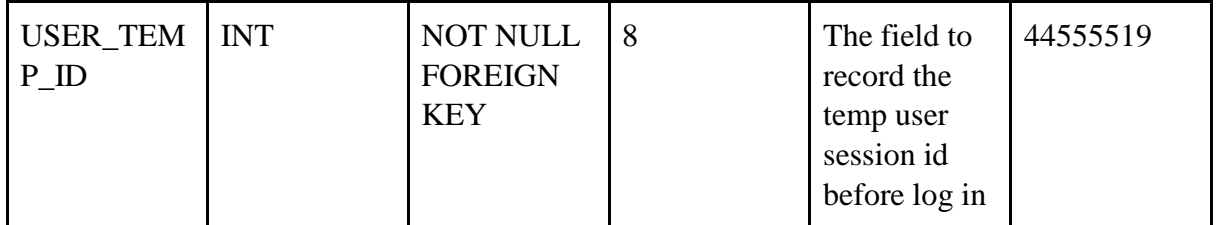

#### <span id="page-11-0"></span>**5.6 User Food Table**

'User Food Table' is used to record all food consumption records in different user accounts presented in the module of sugar calculator. Its details are shown as the table below:

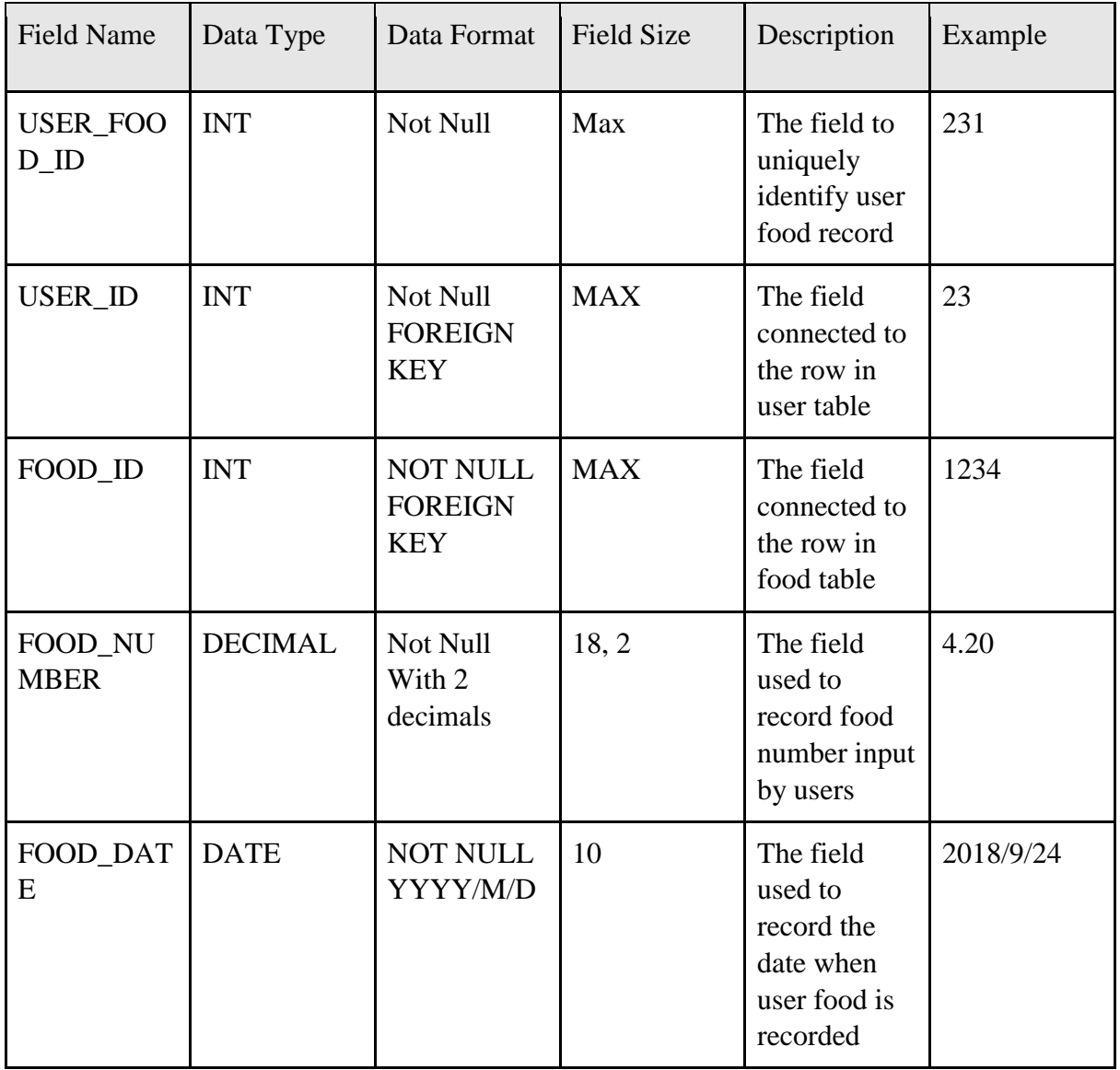

#### <span id="page-11-1"></span>**5.7 Location Table**

'Location Table' is built to record all location information presented in the module of activities. Its details are shown as the table below:

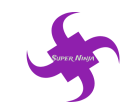

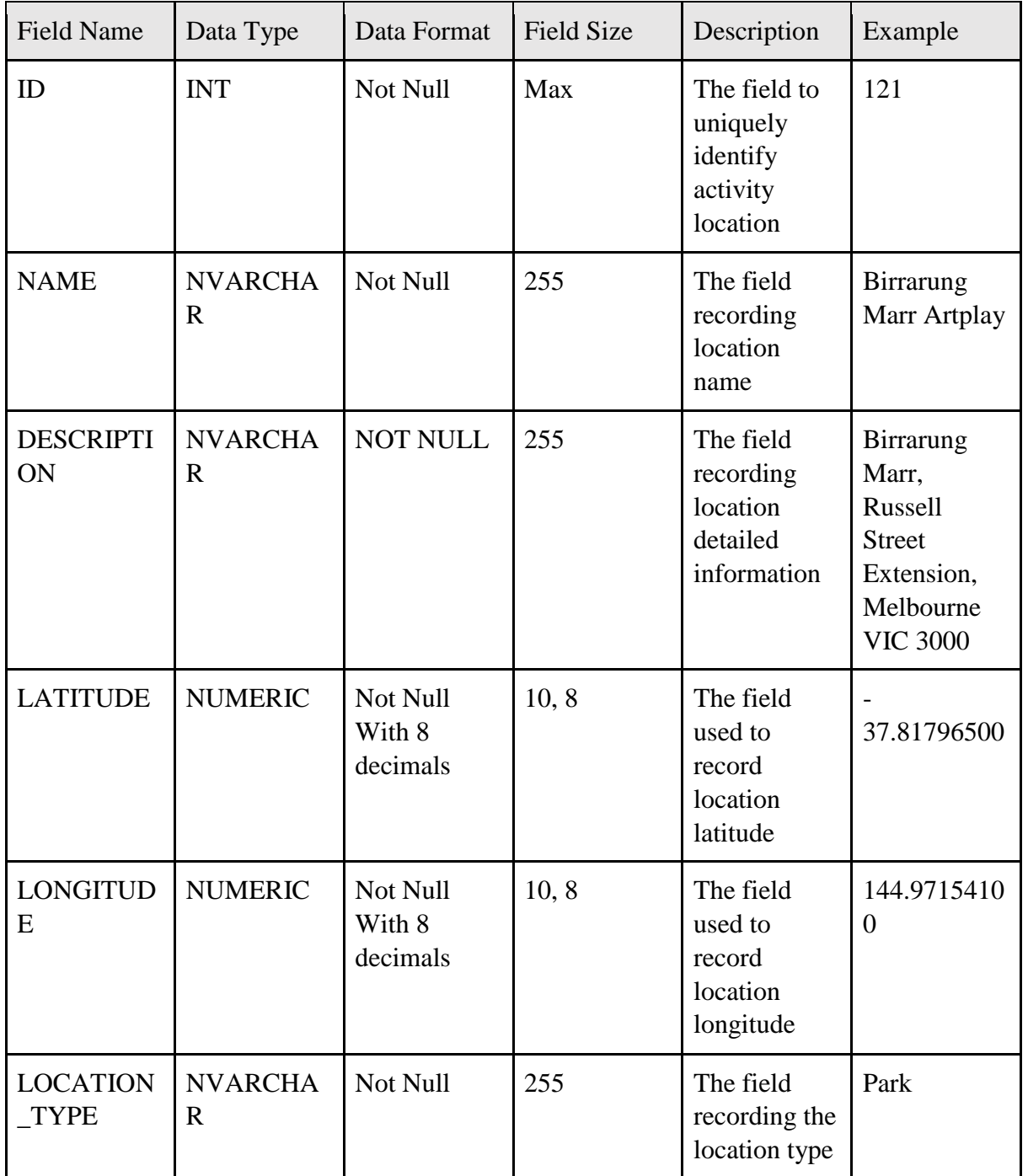

#### <span id="page-12-0"></span>**5.8 User Location Table**

'User Location Table' is on the system to record all locations saved in different user accounts presented in the module of activities calculator. Its details are shown as the table below:

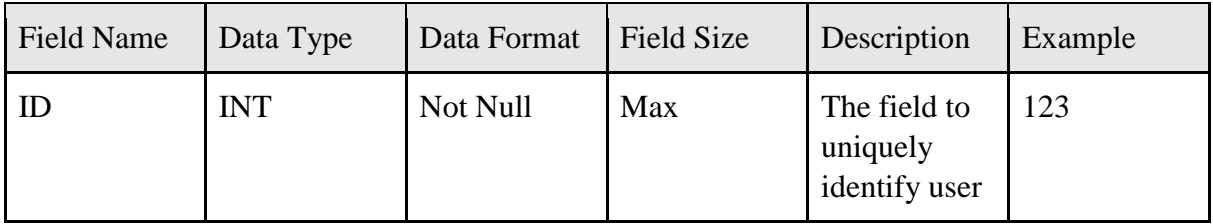

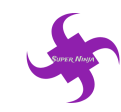

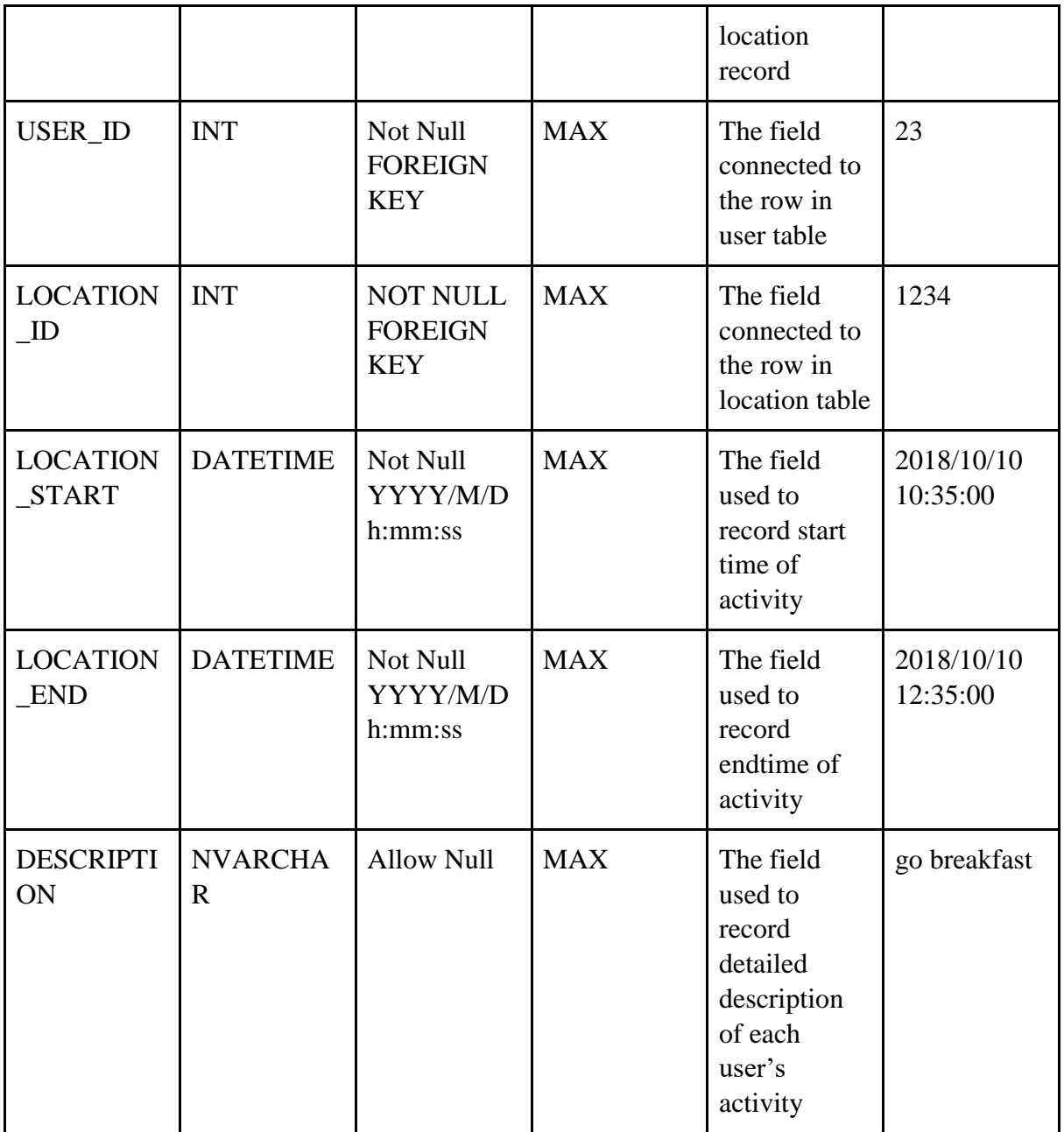

# <span id="page-13-0"></span>**5.9 Recipes Table**

This table records all recipe information presented in the module of recipes. Its details are shown as the table below:

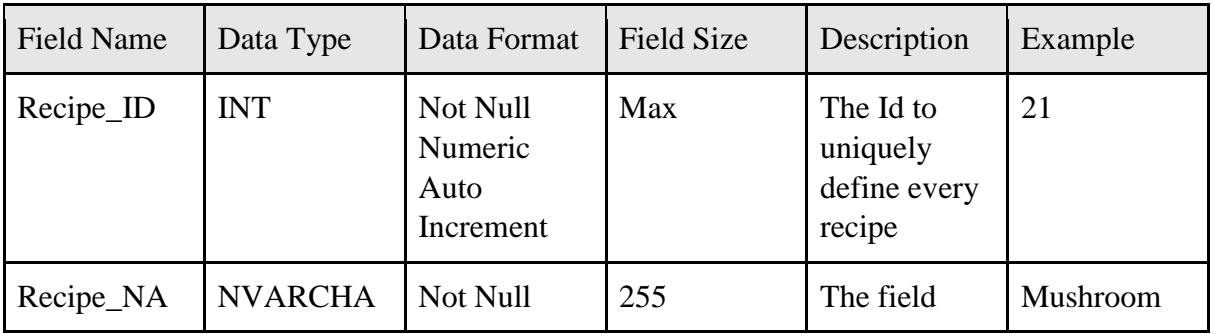

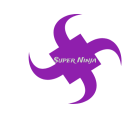

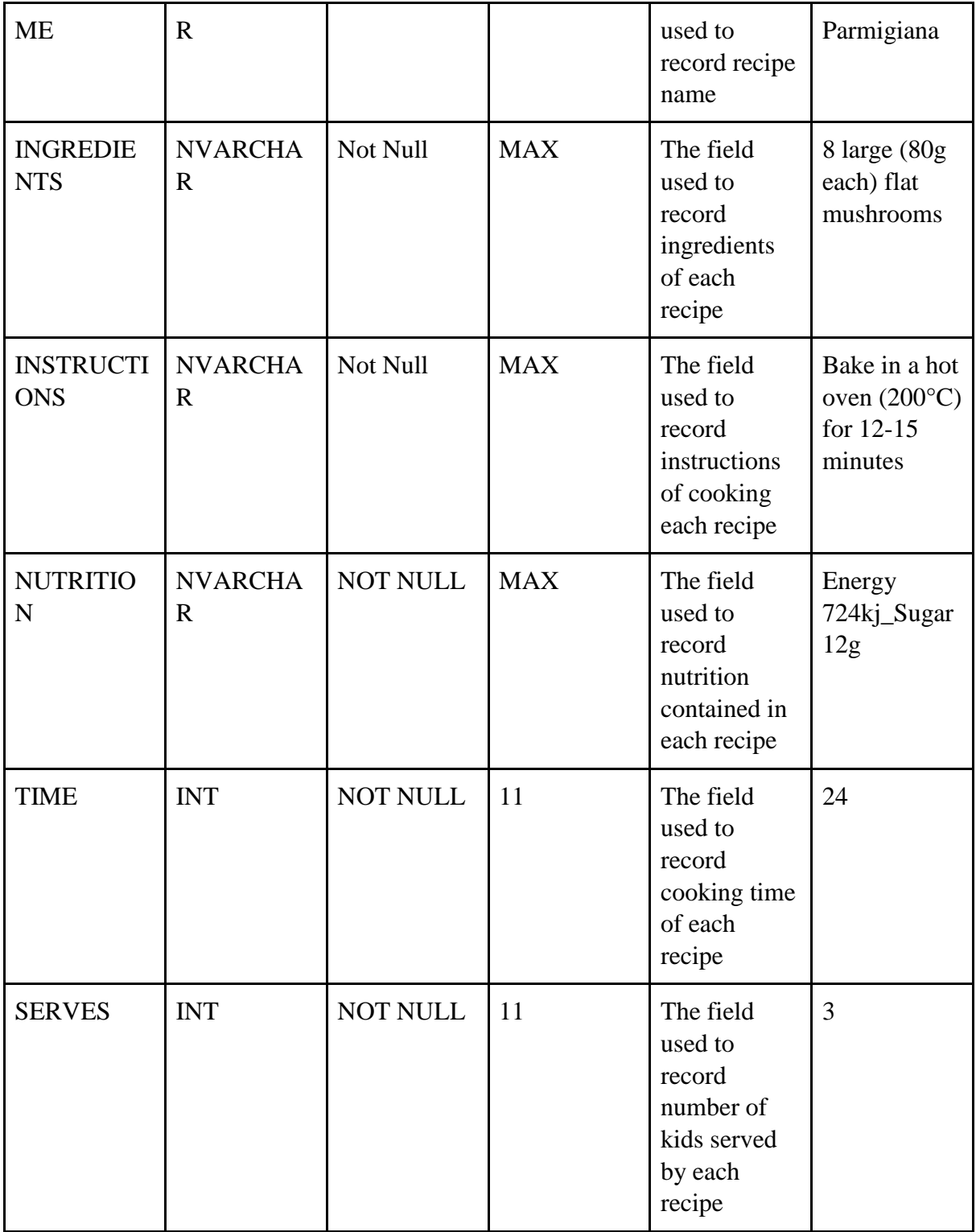

### <span id="page-14-0"></span>**5.10 User Recipes Table**

'User Recipes Table' is utilized to record all recipes records saved in different user accounts presented in the module of recipes. Its details are shown as the table below:

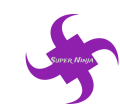

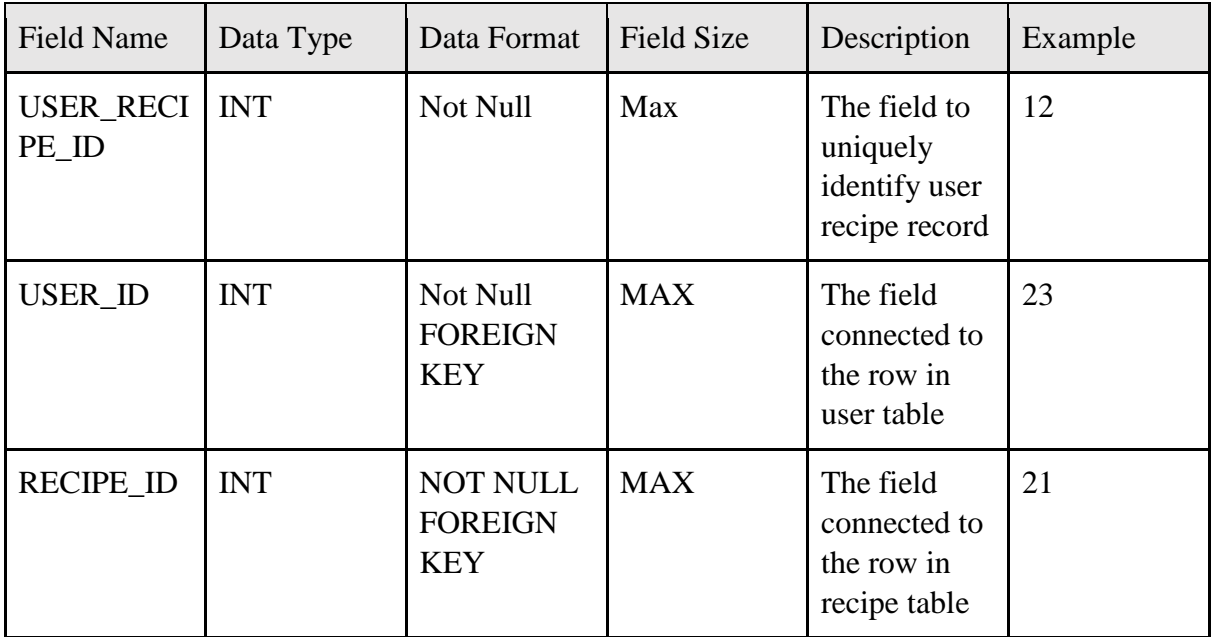

## <span id="page-15-0"></span>**6. Error Conditions**

This section will describe all possible error users may come across when they using the website. This section will state the reason of errors and the result of errors.

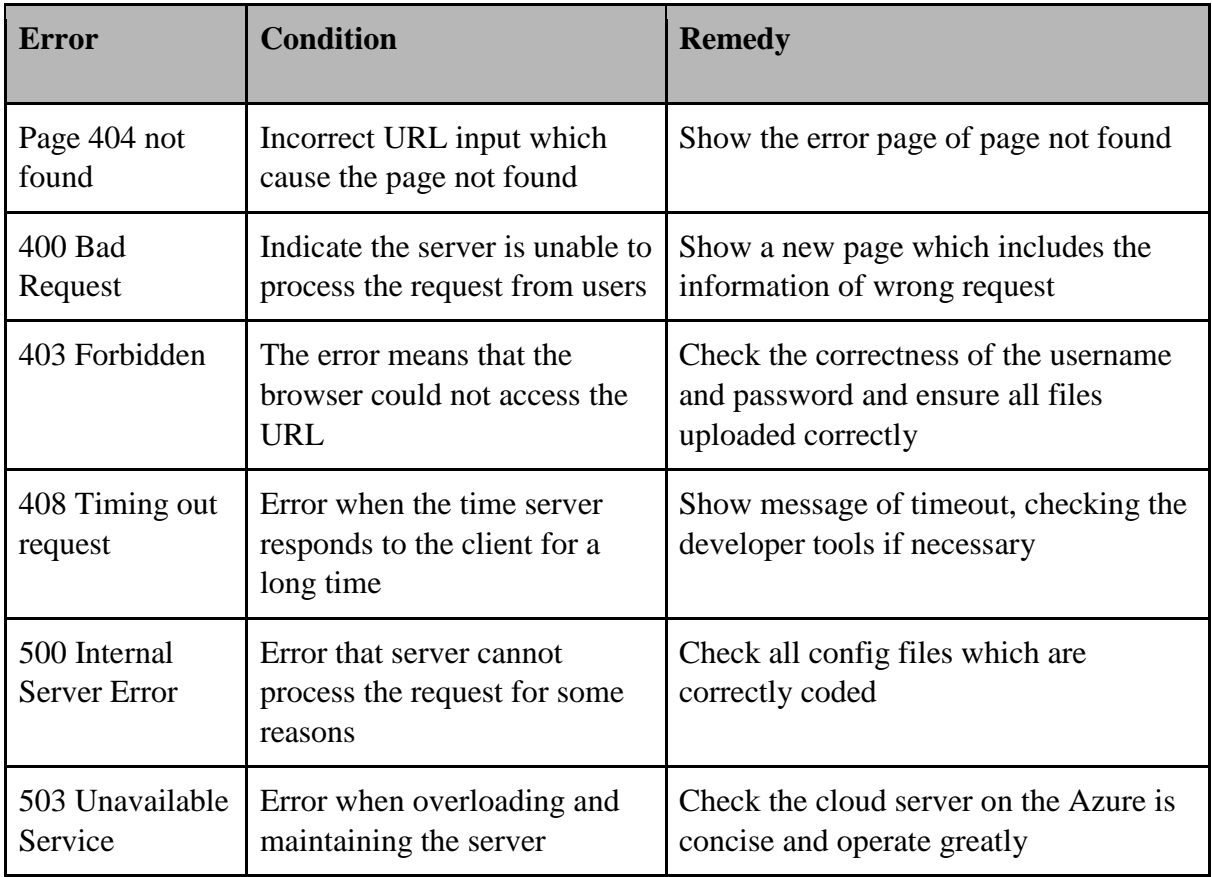

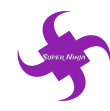

# <span id="page-16-0"></span>**7. Testing information**

#### <span id="page-16-1"></span>**7.1 Integrity Testing**

Integrity testing is running by the 'SuperNinja' team to check every function within the system. Testing details are displayed as the table below:

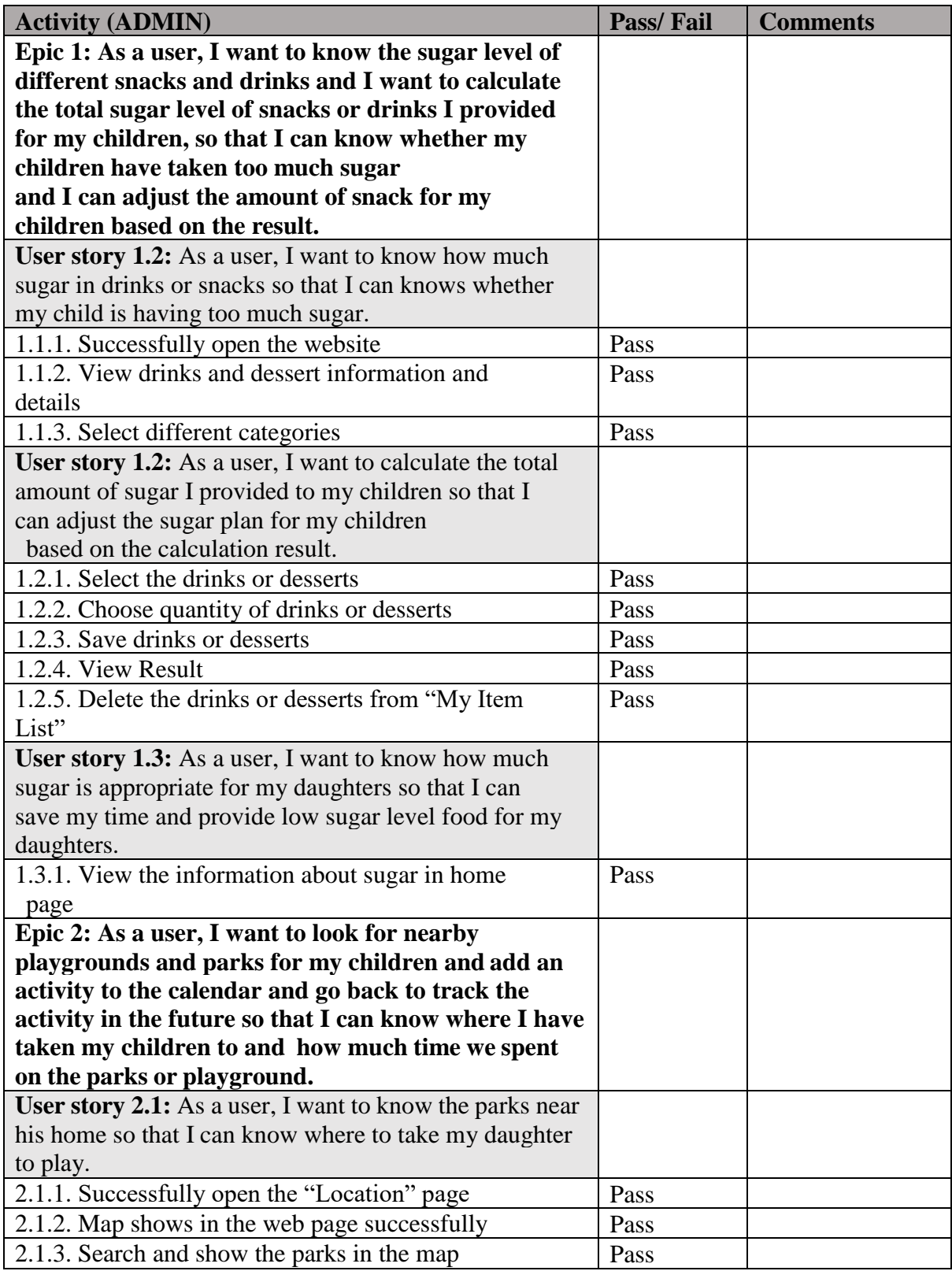

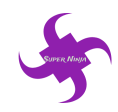

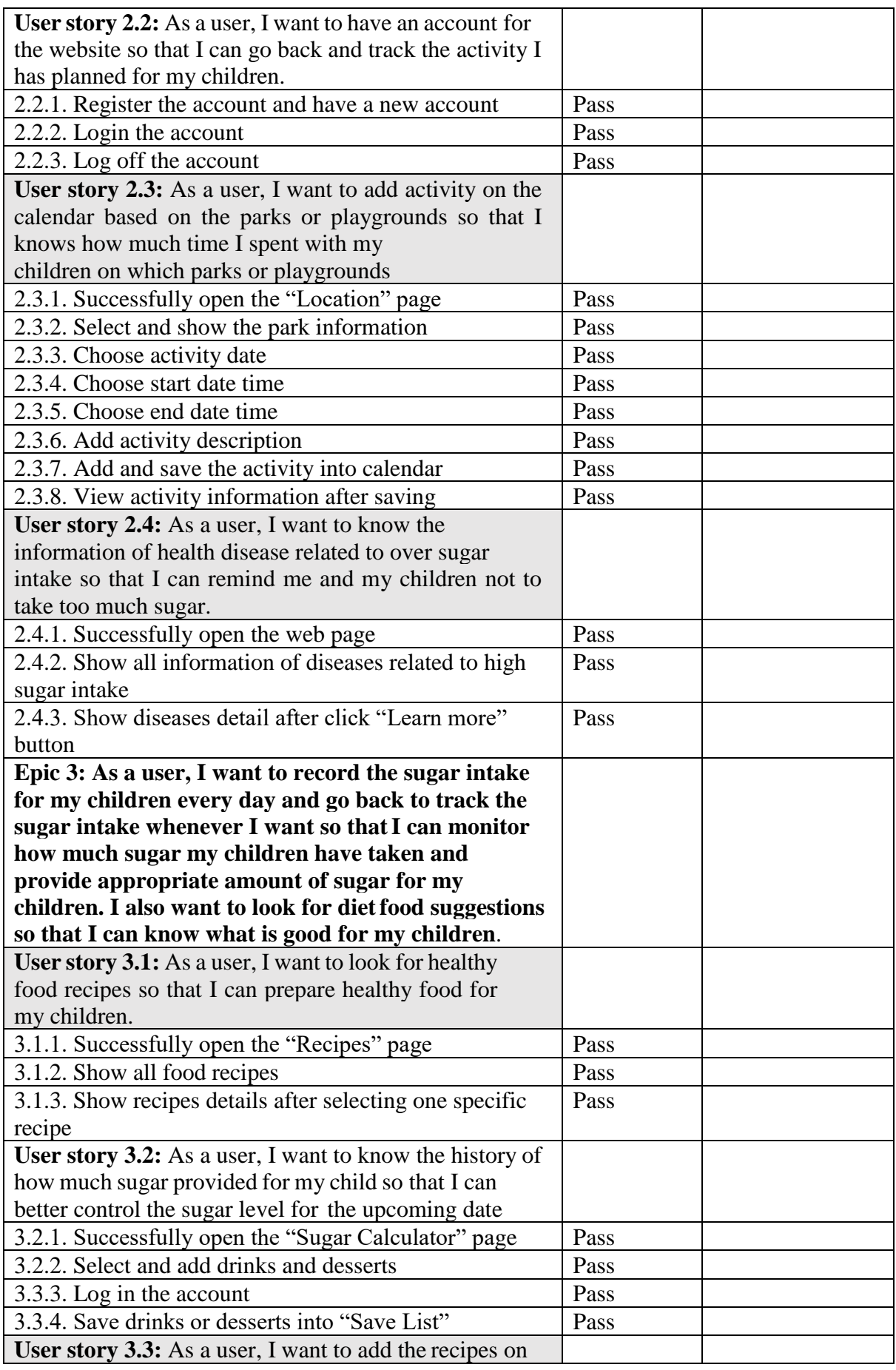

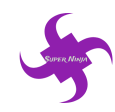

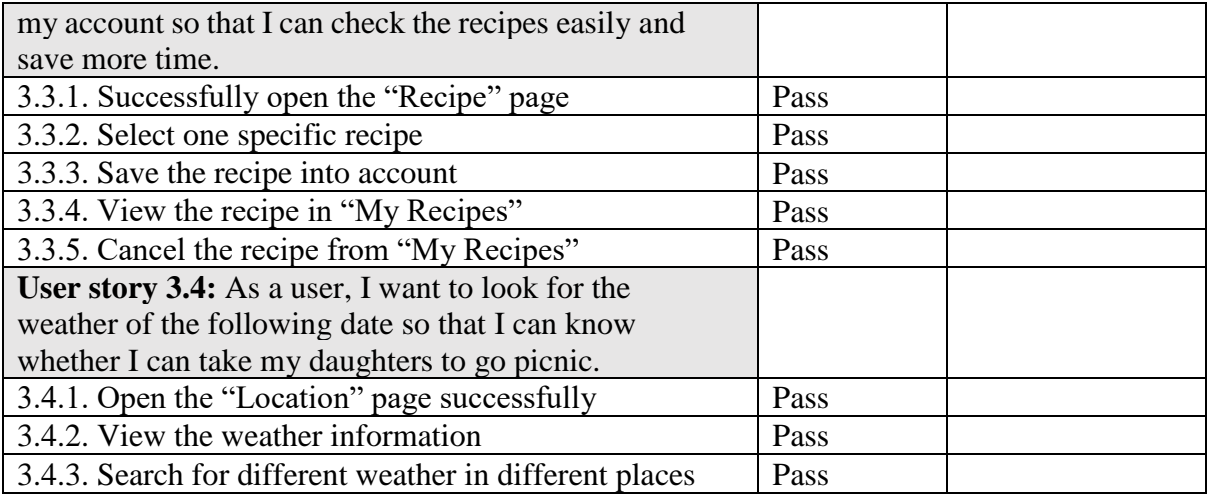

#### <span id="page-18-0"></span>**7.2 Backup and Recovery Testing**

The backup testing is done by the developing expert of the 'SuperNinja' team. The backup warehouse link is:<https://bitbucket.org/jwan0061/sugarbattlereq> Testing details is listed as the table below:

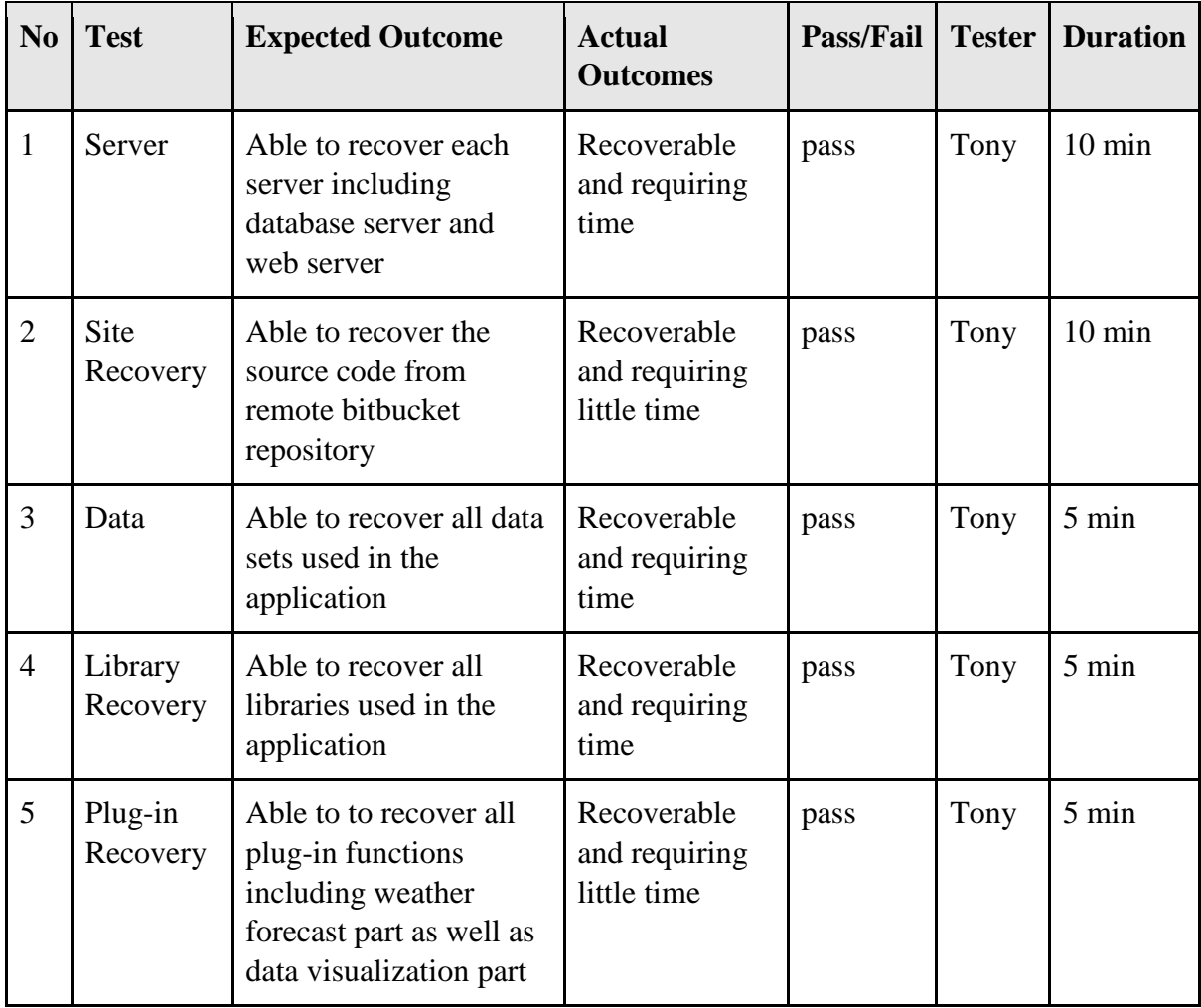

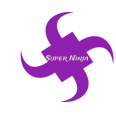

## <span id="page-19-0"></span>**7.3 Security Testing**

Security testing is running by the security expert within the 'SuperNinja' team. This testing is to test any protentional security issues within the website and try to come up with solution on security issues.

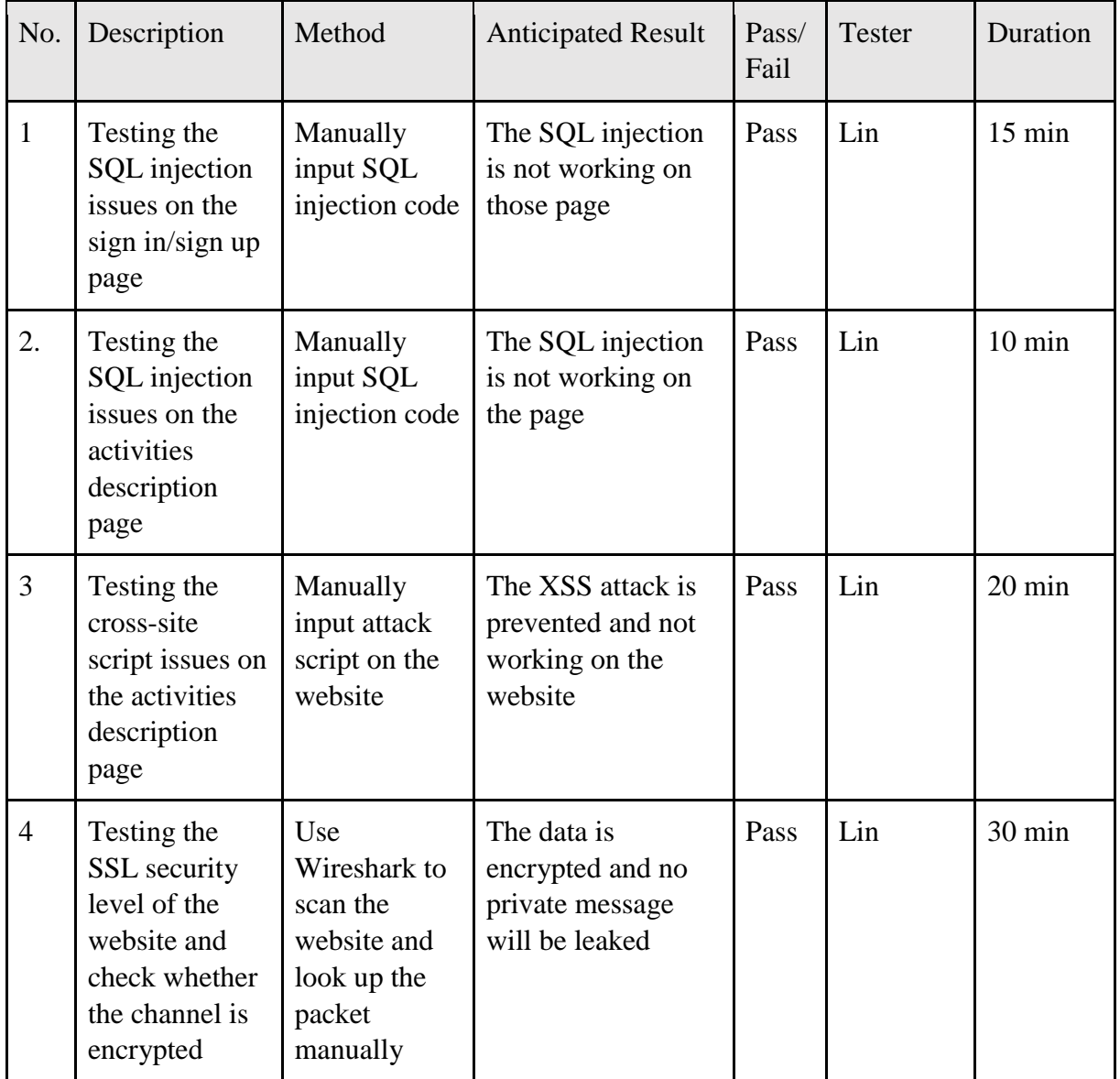

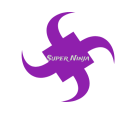

#### <span id="page-20-0"></span>**7.4 UX Testing**

User experiences testing is running by potential users and by 'SuperNinja' team. Testing detail is listed as the table below:

YouTube Link:

https:/[/www.youtube.com/watch?v=7AlgjXG1AK4&feature=youtu.be](http://www.youtube.com/watch?v=7AlgjXG1AK4&feature=youtu.be) https:/[/www.youtube.com/watch?v=fJctIy9XMSw&feature=youtu.be](http://www.youtube.com/watch?v=fJctIy9XMSw&feature=youtu.be)

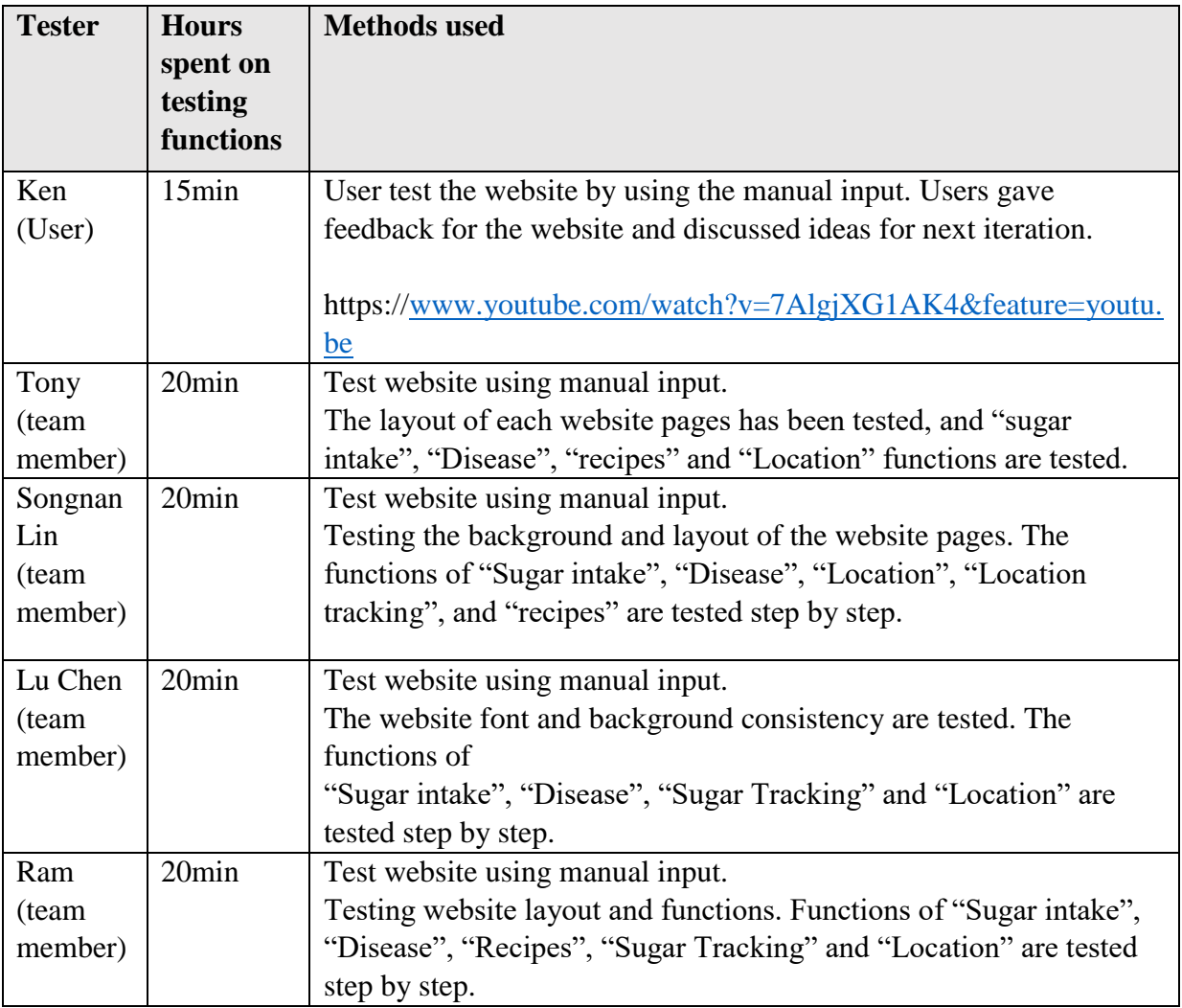

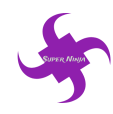

#### <span id="page-21-0"></span>**7.5 Load Testing**

Load testing is operated by 'SuperNinja' team to test the website's capacity of handling stress. The testing schedule is to increase the threads of visiting the website simultaneously until finding the limitation of the website. When the number simultaneous threads reach around 2500 (shown as figure 2), the website will become inaccessible and 404 page will show up. Load testing details are shown as the table below:

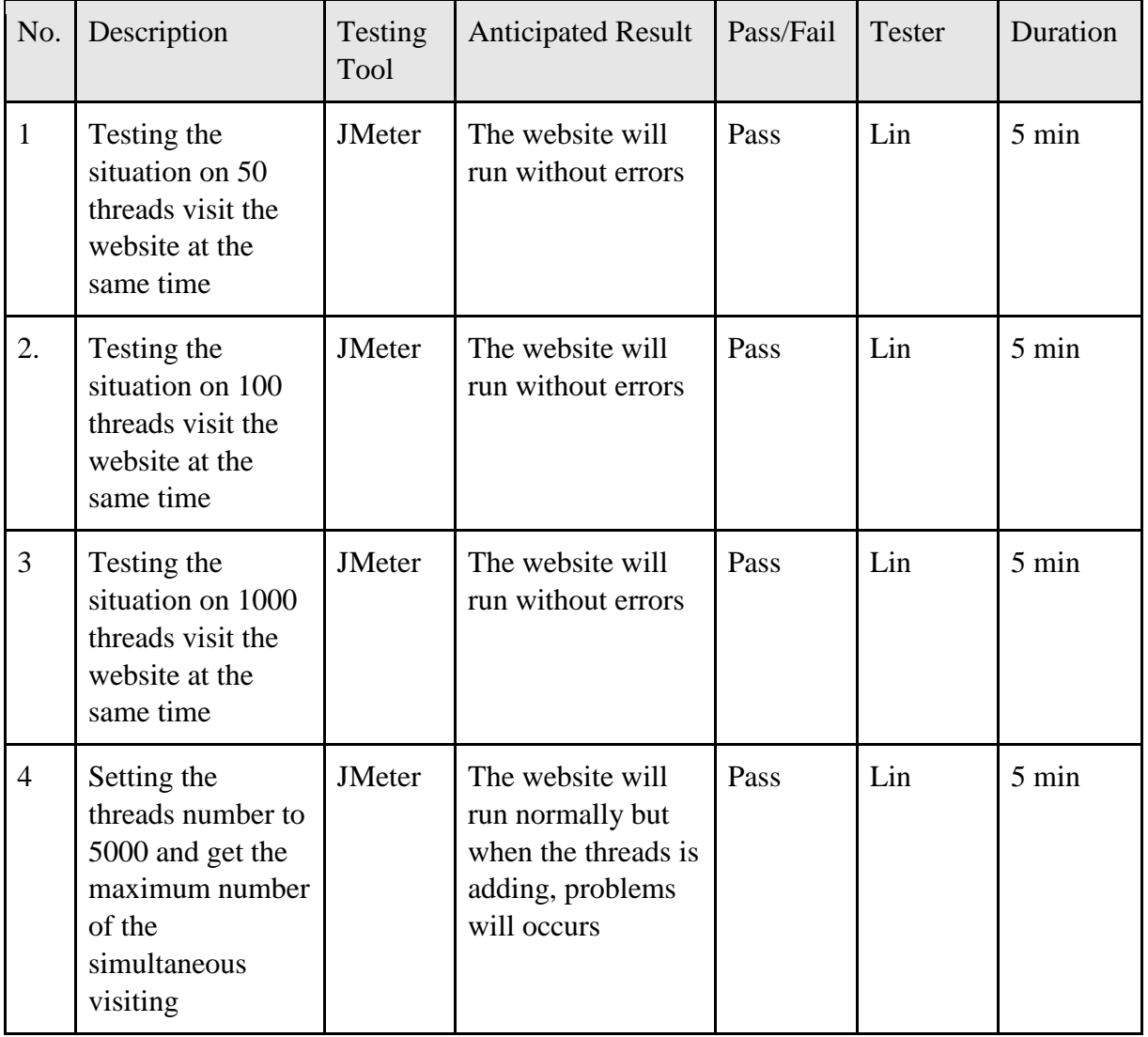

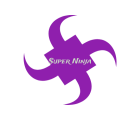

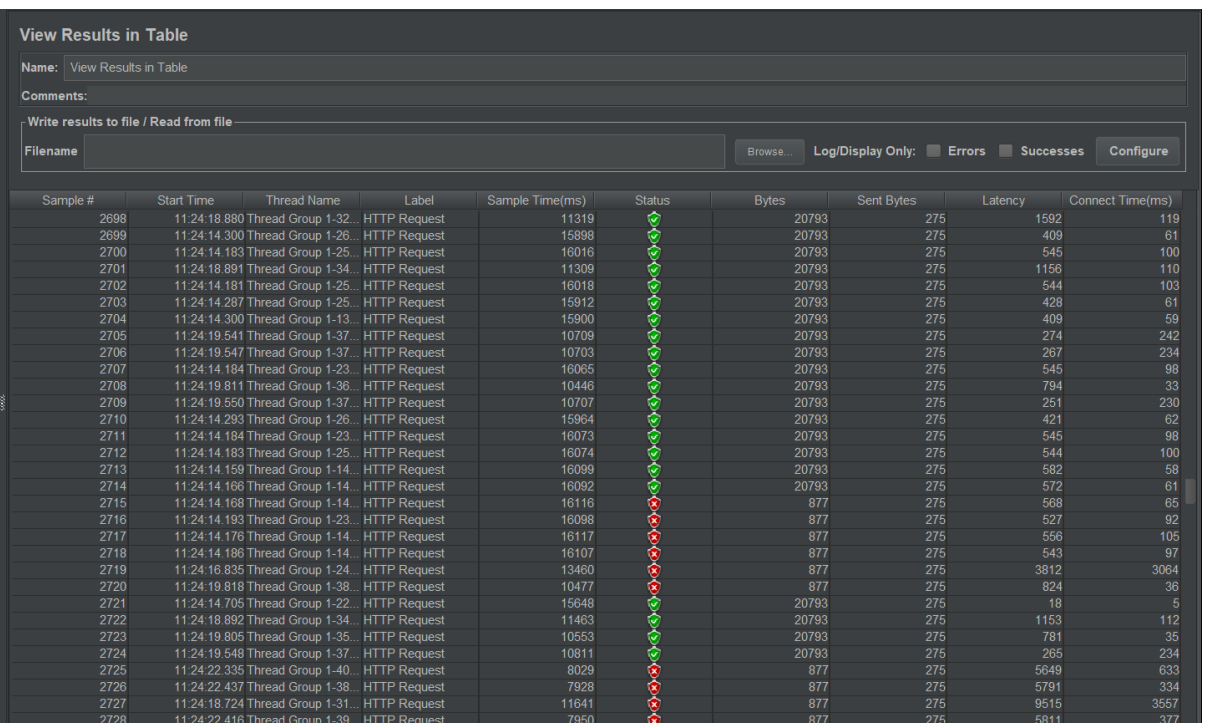

Figure 2 Load testing result in 5000 simultaneous threads